# Art & Architecture Complete

*Art & Architecture complete* comprend plus de 400 revues en texte intégral ainsi qu'une collection de plus de 63.000 images fournies notamment par Picture Desk. Parmi les revues accessibles sur cette base figurent *Detail*, *Werk, Bauen + Wohne*n, *Docomomo*, *Architectural record, Architectural Review*...

# **Connexion**

Vous accédez à cette base directement depuis le portail de la bibliothèque avec votre identifiant habituel.

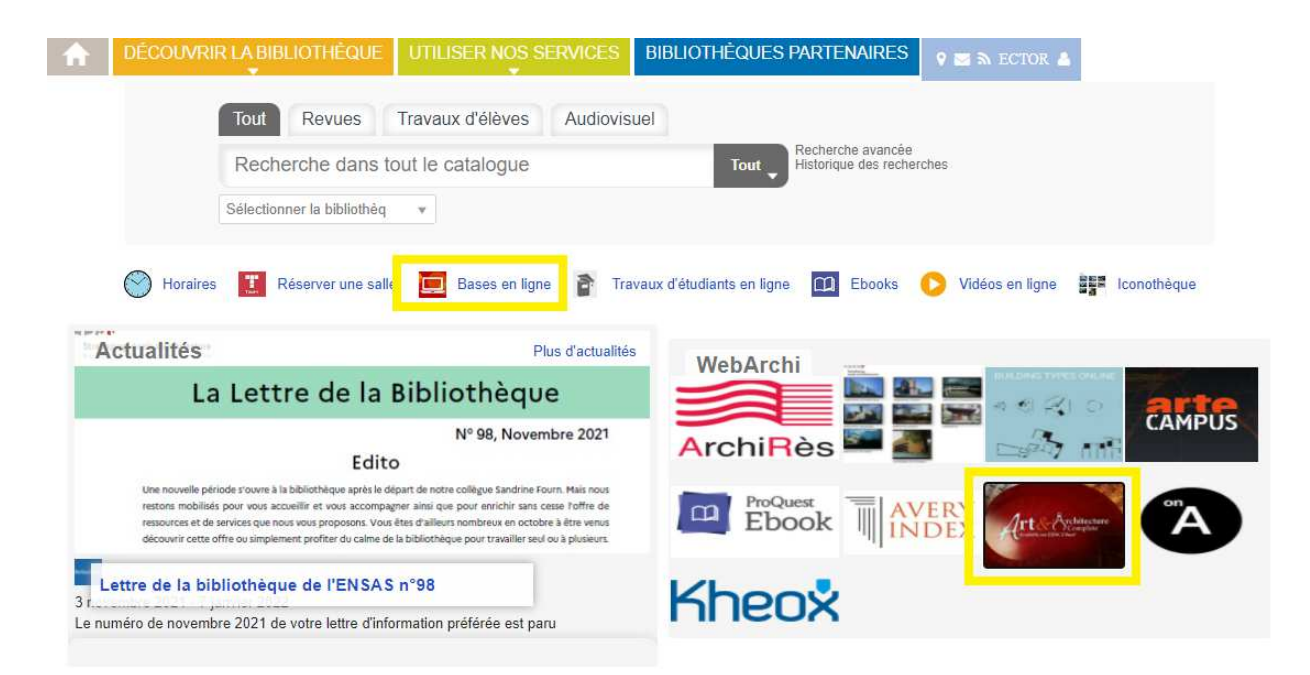

## **Recherche Avancée**

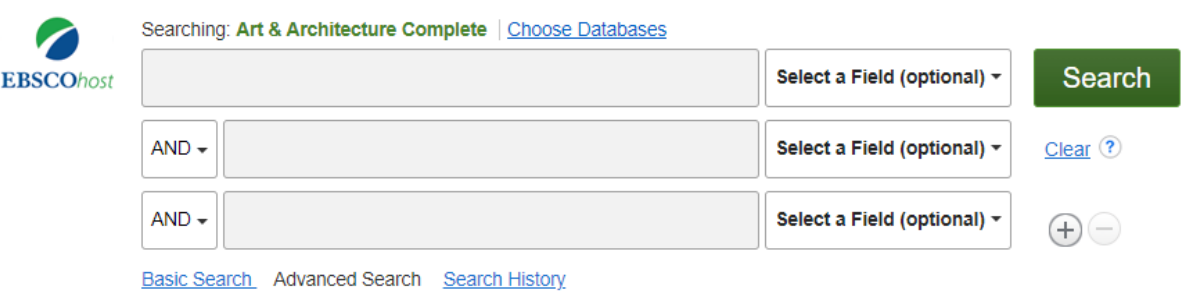

Par défaut, vous arrivez sur le formulaire de la recherche avancée. 3 champs de recherche vous sont proposés mais vous pouvez en ajouter de nouveau en cliquant sur  $\oplus$ .

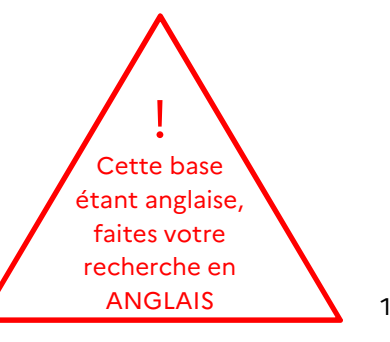

Ces champs vous permettent de rechercher dans différents index que vous pouvez combiner entre eux avec les opérateurs boléens (AND, OR ou NOT).

Searching: Art & Architecture Complete | Choose Databases Search Select a Field (optional) + **EBSCOhost** Select a Field (optional)  $AND -$ **TX All Text AU Author**  $AND -$ TI Title SU Subject Terms **Basic Search** Advanced Search Search History AB Abstract or Author-Supplied Abstract KW Author-Supplied Keywords **Search Options GE Geographic Terms** PE People PS Reviews & Products **Search Modes and Expanders** CO Company Entity Search modes ? SO Publication Name ◉ Boolean/Phrase IS ISSN (No Dashes)  $\bigcirc$  Find all my search terms ticles **IB ISBN**  $\overline{\bigcirc}$  Find any of my search terms AN Accession Number ◯ SmartText Searching Hint

#### *Ex de recherche :*

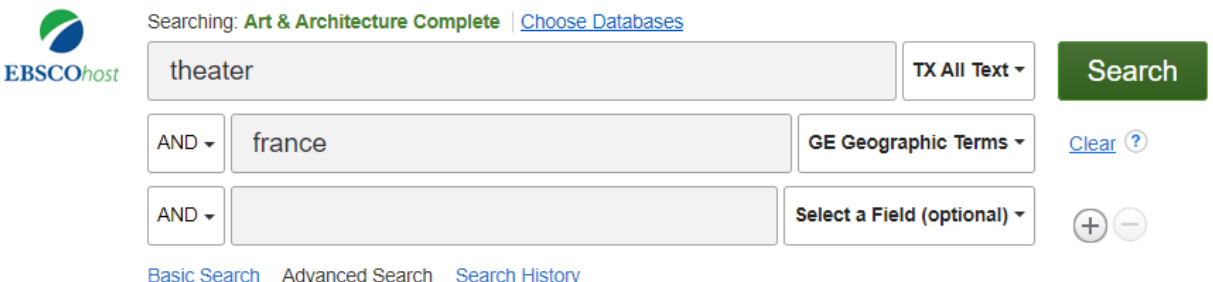

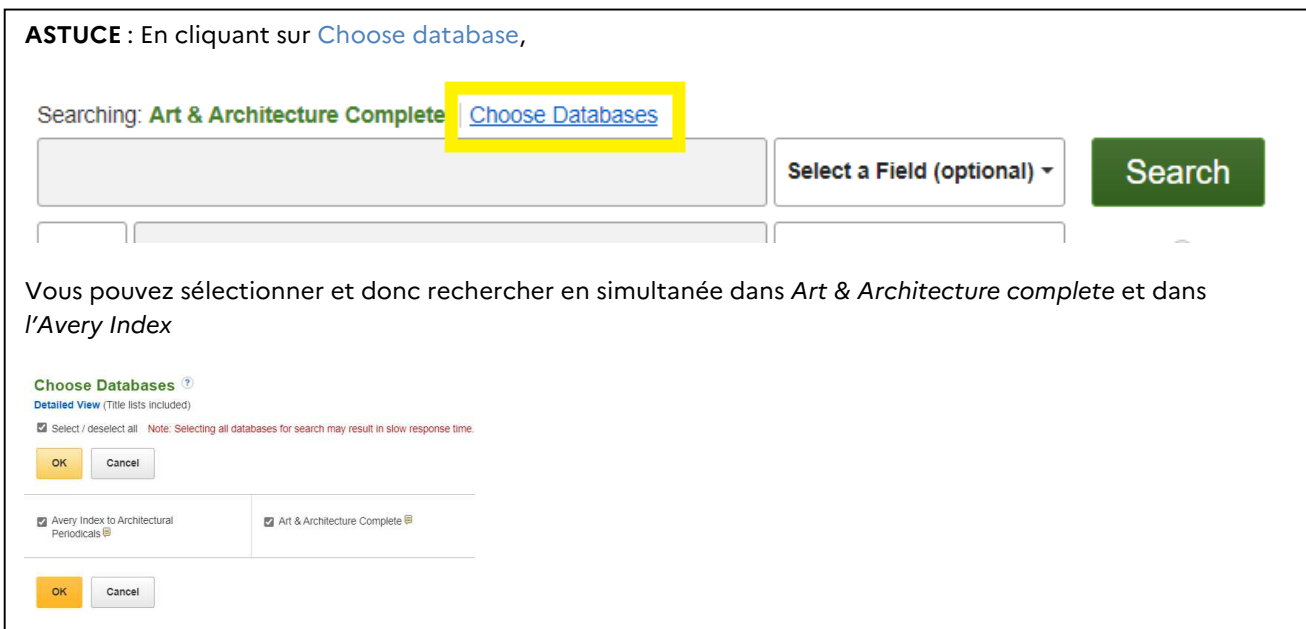

### **Résultat**

Le tri des résultats se fait par défaut par pertinence mais vous pouvez choisir de trier les résultats en fonction de la source et de la date. Vous pouvez également filtrer votre recherche et naviguer entre les résultats grâce aux différentes facettes apparaissant à gauche de la liste des résultats.

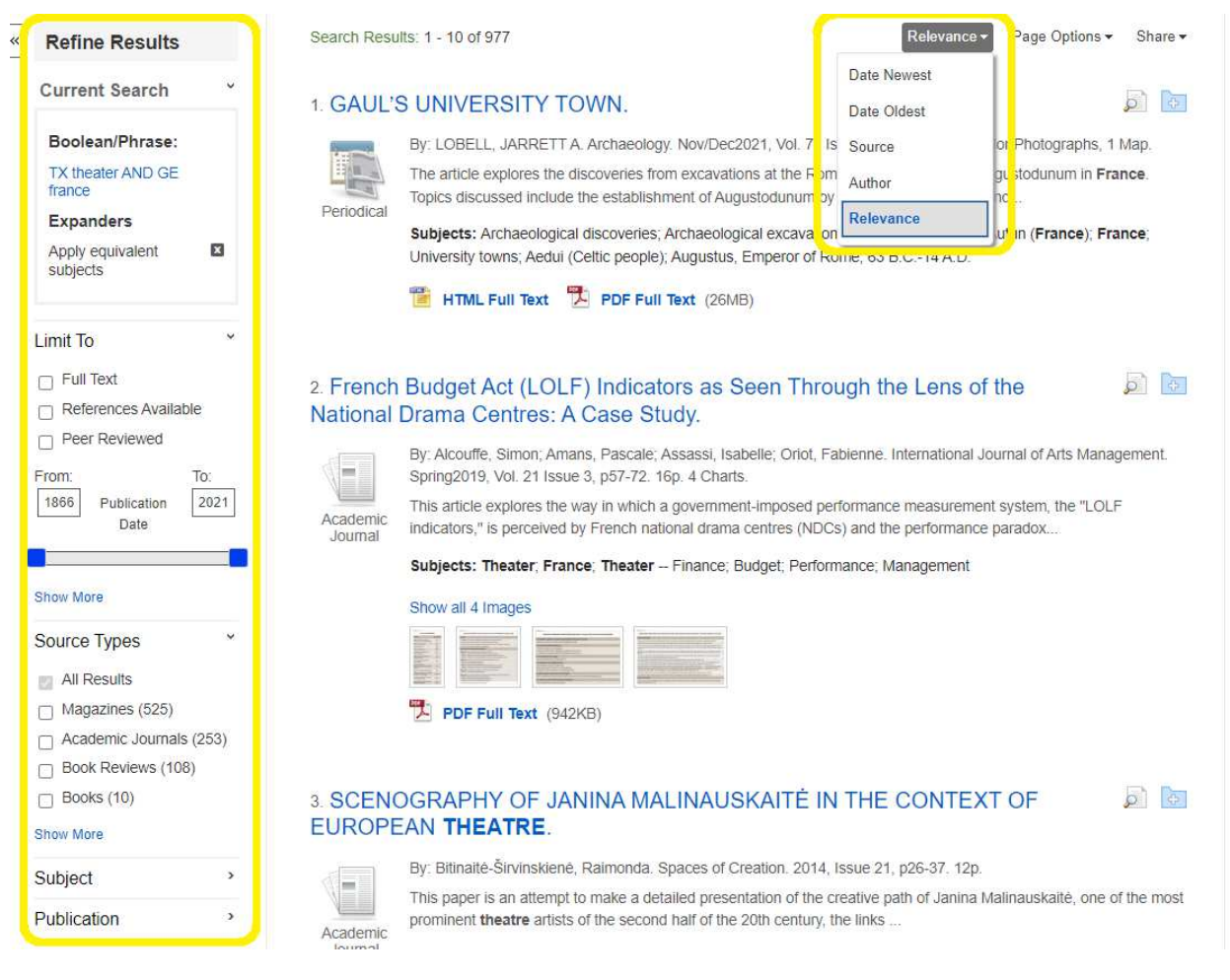

La notice détaillée vous donne la source de la ressource présentée, ainsi que le texte complet s'il est dispoinble. Des images et photographies peuvent également être disponibles.

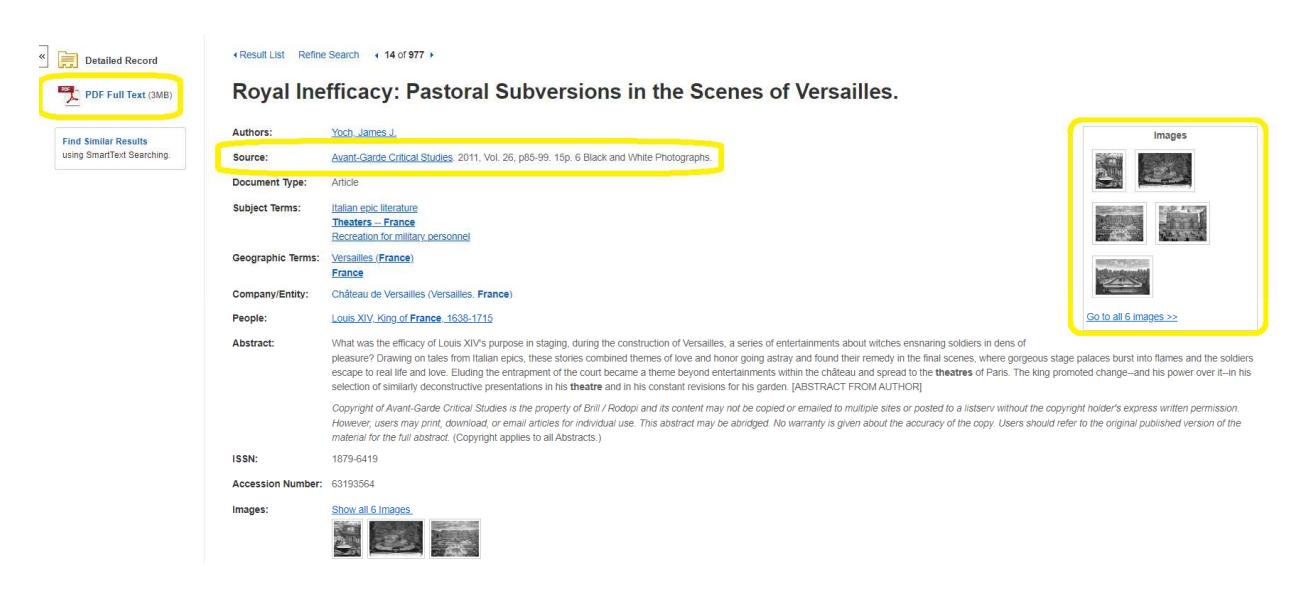

## **Recherche d'une image**

Pour rechercher une image , cliquez sur Images dans la barre en haut de l'écran pour accéder à l'Art image collection. Lancez ensuite votre recherche grâce à l'onglet de recherche. Des options vous permettent de limiter votre recherche.

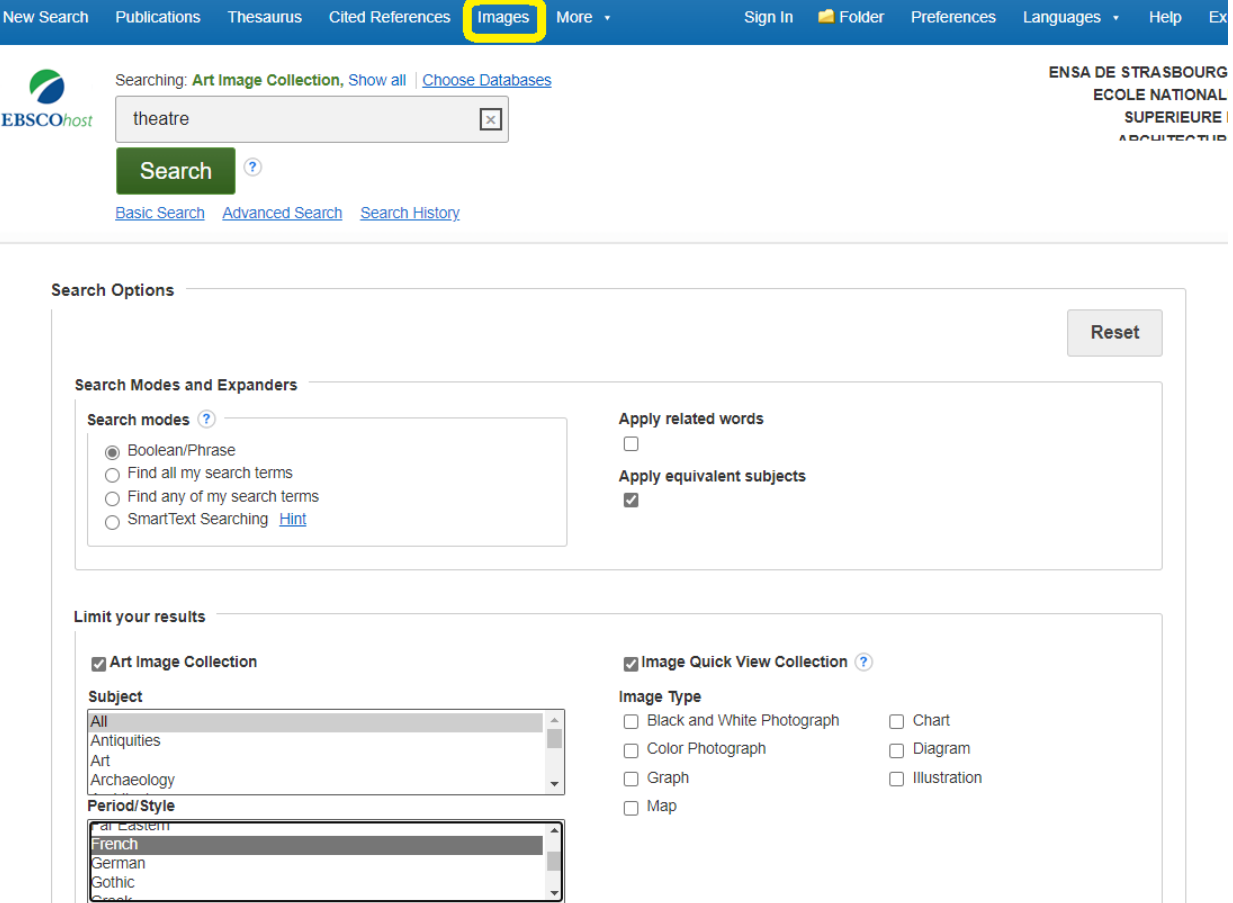

Le tri des résultats se fait par défaut par pertinence mais vous pouvez choisir trier les résultats en fonction de la source et de la date. Vous pouvez également filtrer votre recherche et naviguer entre les résultats grâce aux différentes facettes apparaissant à gauche de la liste des résultats.

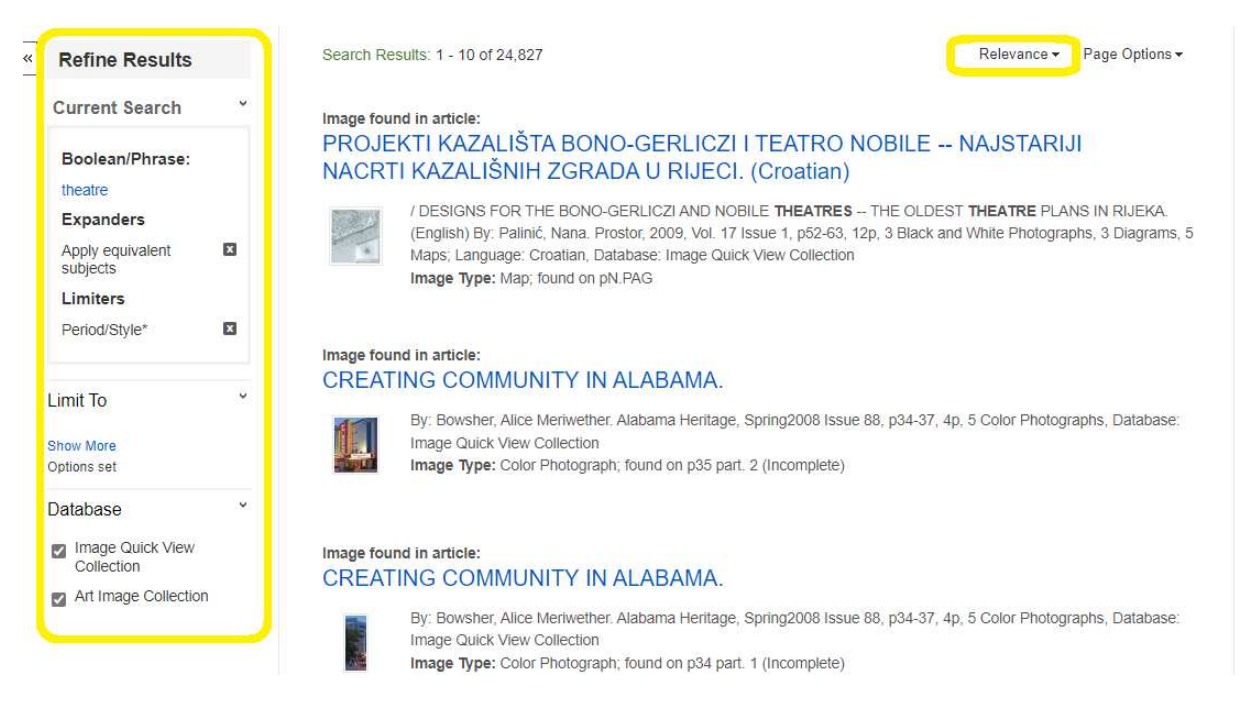

La notice détaillée vous donne la source de l'image présentée, et vous permet de la télécharger en haute définition.

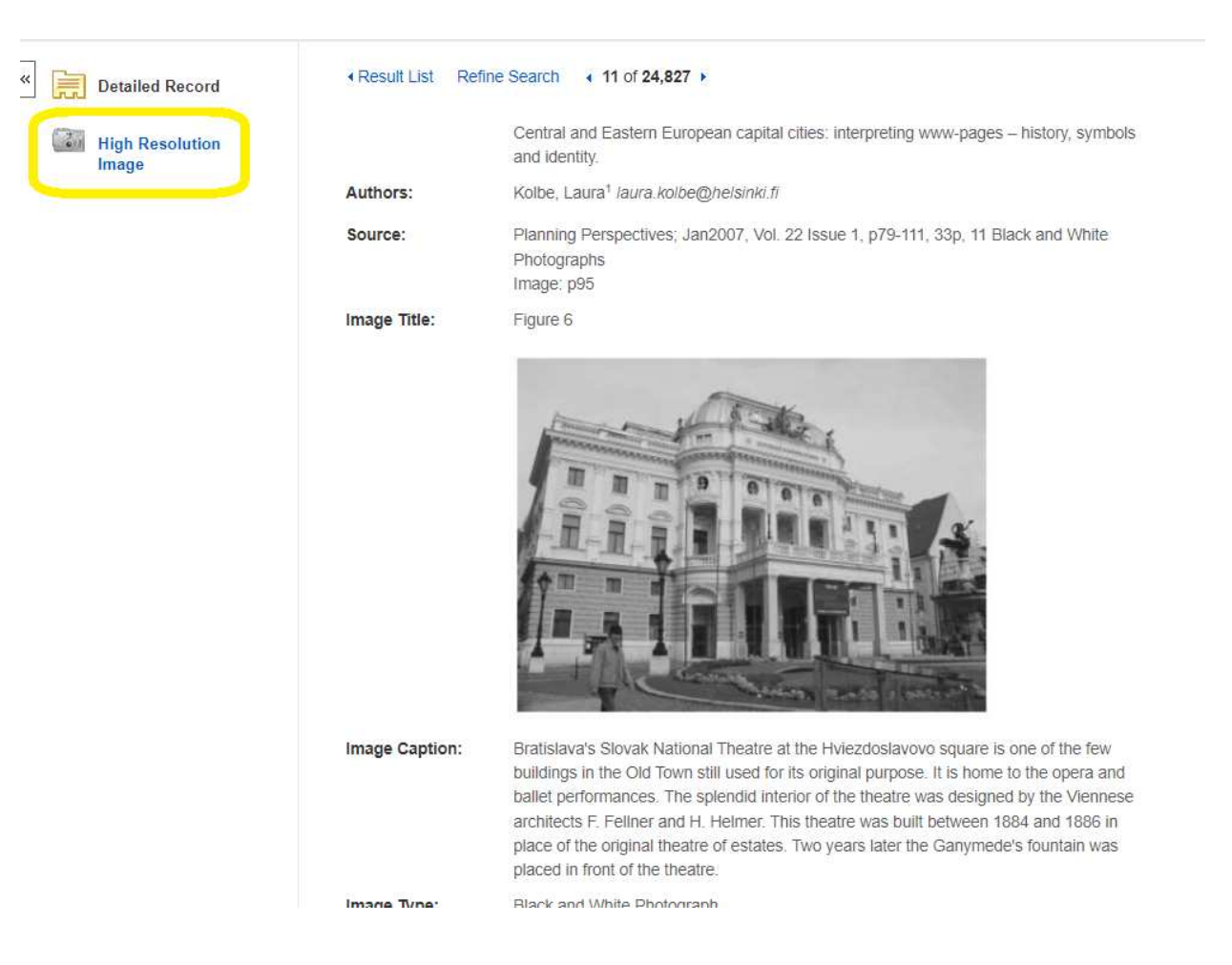

## **Recherche d'une revue**

Pour accéder à la liste des revues analysées par Art & Architecture complete, cliquer sur Publications. Une icone PDF signale les revues disponibles en texte complet

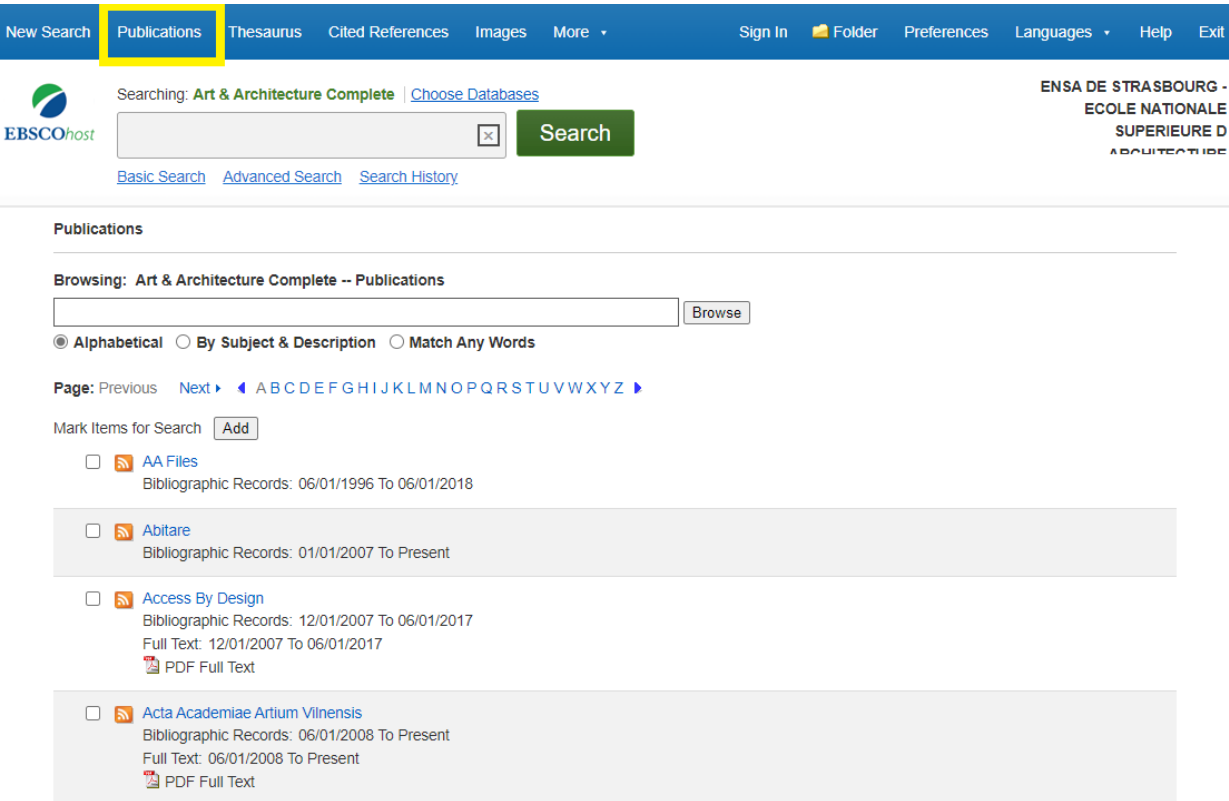

La notice détaillée vous donne la liste des numéros de la revue disponibles en ligne et vous permet d'y accéder depuis l'onglet qui apparaît à droite de la revue

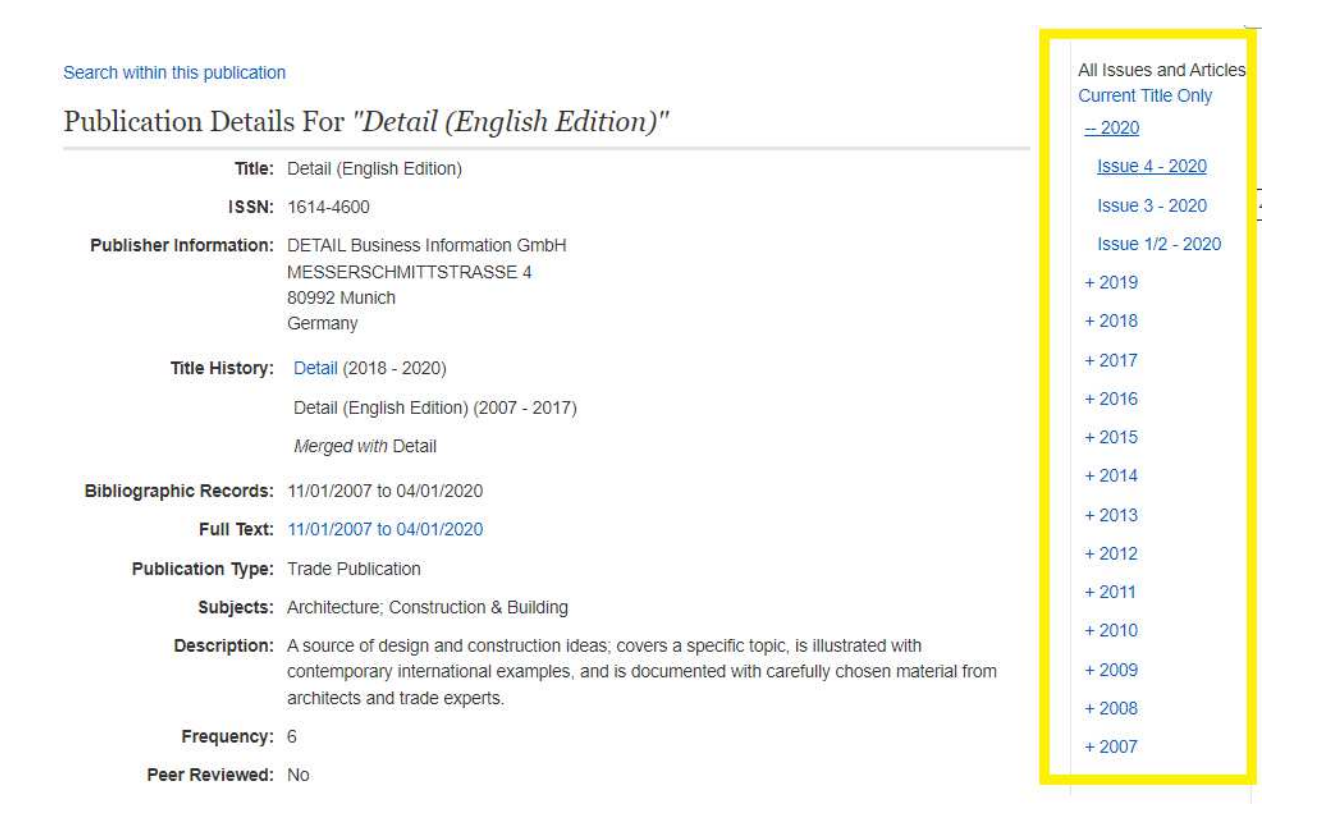